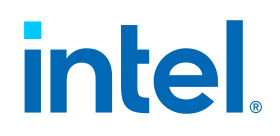

# **Intel® Endpoint Management Assistant (Intel® EMA)**

Release Notes

**Intel® EMA Version: 1.5.1**

**Document update date: Wednesday, August 18, 2021**

#### **Legal Disclaimer**

Copyright 2018-2021 Intel Corporation.

This software and the related documents are Intel copyrighted materials, and your use of them is governed by the express license under which they were provided to you ("License"). Unless the License provides otherwise, you may not use, modify, copy, publish, distribute, disclose or transmit this software or the related documents without Intel's prior written permission.

This software and the related documents are provided as is, with no express or implied warranties, other than those that are expressly stated in the License.

Intel technologies may require enabled hardware, software or service activation.

No product or component can be absolutely secure.

Your costs and results may vary.

No license (express or implied, by estoppel or otherwise) to any intellectual property rights is granted by this document.

Intel disclaims all express and implied warranties, including without limitation, the implied warranties of merchantability, fitness for a particular purpose, and non-infringement, as well as any warranty arising from course of performance, course of dealing, or usage in trade.

The products and services described may contain defects or errors known as errata which may cause deviations from published specifications. Current characterized errata are available on request.

Intel technologies' features and benefits depend on system configuration and may require enabled hardware, software or service activation. Performance varies depending on system configuration. No computer system can be absolutely secure. Intel does not assume any liability for lost or stolen data or systems or any damages resulting from such losses. Check with your system manufacturer or retailer or learn more at [http://www.intel.com/technology/vpro.](http://www.intel.com/technology/vpro)

Intel, the Intel logo, and other Intel marks are trademarks of Intel Corporation or its subsidiaries. Other names and brands may be claimed as the property of others.

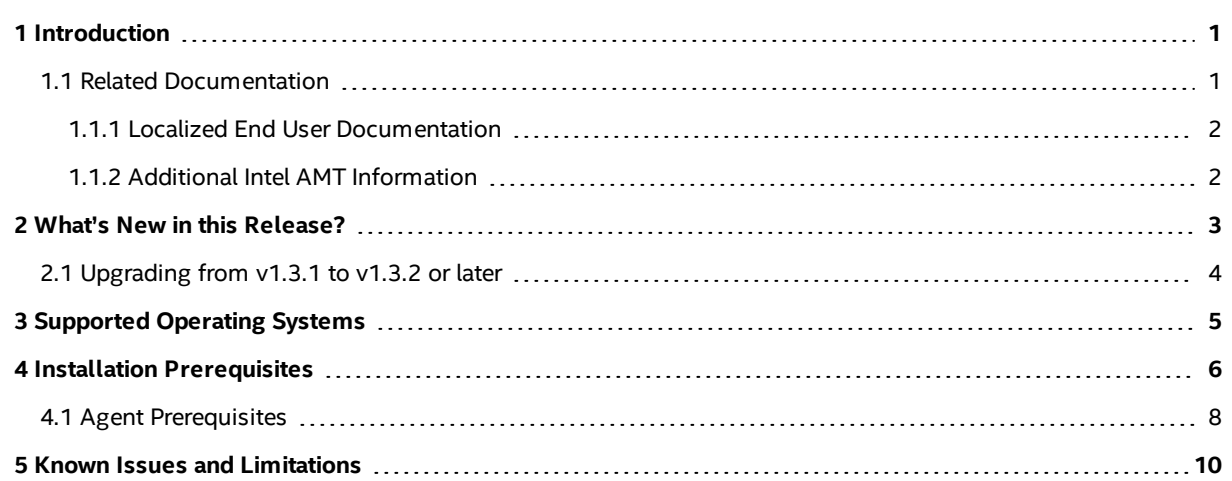

# <span id="page-3-0"></span>**1 Introduction**

Intel® Endpoint Management Assistant (Intel® EMA) is a software application that provides an easy way to manage Intel vPro® platform-based devices in the cloud, both inside and outside the firewall. Intel EMA is designed to make Intel® AMT easy to configure and use so that IT can manage devices equipped with Intel vPro platform technology without disrupting workflow. This in turn simplifies client management and can help reduce management costs for IT organizations.

Intel EMA and its management console offer IT a sophisticated and flexible management solution by providing the ability to remotely and securely connect Intel AMT devices over the cloud. Benefits include:

- Intel EMA can configure and use Intel AMT on Intel vPro platforms for out-of-band, hardware-level management
- Intel EMA can manage systems using its software-based agent, while the OS is running, on non-Intel vPro® platforms or on Intel vPro® platforms where Intel AMT is not activated
- Intel EMA can be installed on premises or in the cloud
- You can use Intel EMA's built-in user interface or call Intel EMA functionality from APIs

This document provides release-specific information for the current release of Intel® EMA.

**Note:** For the latest version of this document, please see <https://downloadcenter.intel.com/download/28994?v=t>).

## <span id="page-3-1"></span>**1.1 Related Documentation**

The following documentation is included as part of the Intel® EMA software release package:

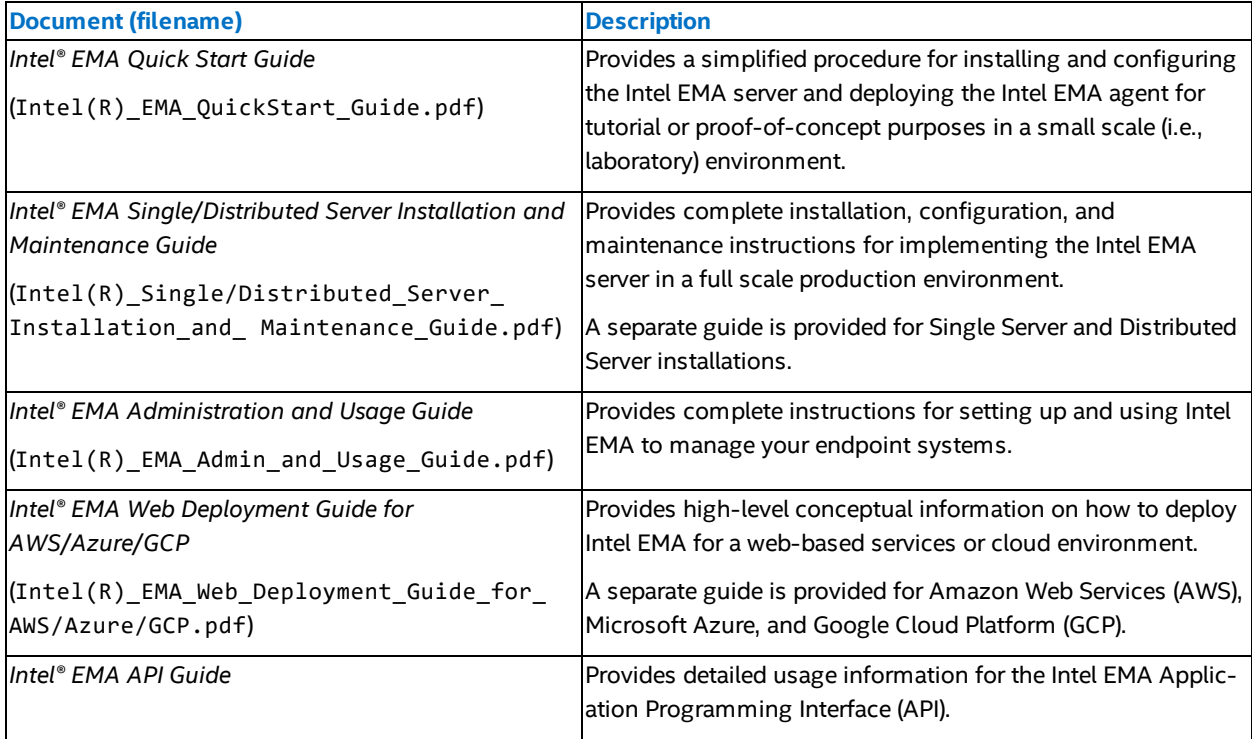

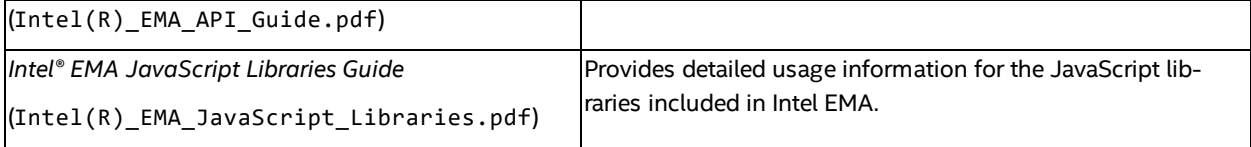

### <span id="page-4-0"></span>**1.1.1 Localized End User Documentation**

Intel EMA user documentation is available in multiple languages. Available languages are German, Mexican Spanish, Brazilian Portuguese, Russian, and Simplified Chinese. Translated user documentation is available at the following links.

#### **German**

<https://www.intel.com/content/www/de/de/support/articles/000055630/software/manageability-products.html> <https://www.intel.com/content/www/de/de/support/articles/000058624/software/manageability-products.html> <https://www.intel.com/content/www/de/de/support/articles/000058623/software/manageability-products.html>

#### **Mexican Spanish**

<https://www.intel.com/content/www/xl/es/support/articles/000055630/software/manageability-products.html> <https://www.intel.com/content/www/xl/es/support/articles/000058624/software/manageability-products.html> <https://www.intel.com/content/www/xl/es/support/articles/000058623/software/manageability-products.html>

#### **Brazilian Portuguese**

<https://www.intel.com/content/www/br/pt/support/articles/000055630/software/manageability-products.html> <https://www.intel.com/content/www/br/pt/support/articles/000058624/software/manageability-products.html> <https://www.intel.com/content/www/br/pt/support/articles/000058623/software/manageability-products.html> **Russian**

<https://www.intel.com/content/www/ru/ru/support/articles/000055630/software/manageability-products.html> <https://www.intel.com/content/www/ru/ru/support/articles/000058624/software/manageability-products.html> <https://www.intel.com/content/www/ru/ru/support/articles/000058623/software/manageability-products.html> **Simplified Chinese**

<https://www.intel.com/content/www/cn/zh/support/articles/000055630/software/manageability-products.html> <https://www.intel.com/content/www/cn/zh/support/articles/000058624/software/manageability-products.html> <https://www.intel.com/content/www/cn/zh/support/articles/000058623/software/manageability-products.html>

### <span id="page-4-1"></span>**1.1.2 Additional Intel AMT Information**

For additional information about Intel AMT, please see the following documentation:

[https://software.intel.com/sites/manageability/AMT\\_Implementation\\_and\\_Reference\\_Guide/default.htm](https://software.intel.com/sites/manageability/AMT_Implementation_and_Reference_Guide/default.htm)

## <span id="page-5-0"></span>**2 What's New in this Release?**

- A scaling performance issue introduced in  $v1.5.0$  has been fixed.
- The version 2 (v2) APIs have been removed from this release of Intel EMA. The version 3 (v3) APIs will be removed in the next release of the Intel EMA API. Please upgrade any custom integration code you have created to use a new API version. We recommend you always update to the latest API version as soon as possible as older versions will be removed upon subsequent updates. If desired, you can use the "latest" API path (for example, GET /api/latest/802\_1XSetups) to ensure you are always calling the latest API version in your code.
- The Intel AMT Discovery feature of Intel EMA has been removed.
- The JavaScript library ema\_desktop.js has been updated in this release. The previous version of ema\_ desktop.js will no longer work with this release of Intel EMA. Please be sure to use the latest version of ema\_ desktop.js, available in this release of Intel EMA. See the *Intel® EMA JavaScript Libraries Guide* for more information.
- Intel EMA user documentation is now available in multiple languages. Available languages are German, Mexican Spanish, Brazilian Portuguese, Russian, and Simplified Chinese. See "Related [Documentation"](#page-3-1) on [page 1](#page-3-1).
- Version 1.5.0 of Intel EMA introduces a Web server setting for the LDAP connection port, with a default of port 636. This setting is used in 802.1x configuration. Previous Intel EMA versions would have used port 389 for LDAP. After installing v1.5.0, check your LDAP port settings in your environment to ensure you can use port 636 (or you can change the port in the Web server setting on the Server Settings page). If you experience problems with 802.1x setup during Intel AMT provisioning, this could be the issue.
- If you are installing or updating to version 1.5.0 of Intel EMA using Active Directory (AD), and you have configured AD to use non-default ports, you may experience issues installing and using Intel EMA. You can use the Intel EMA API **POST /api/latest/accessTokens/getUsingWindowsCredentials** to verify the current AD username/password with Active Directory (see the "AccessToken.htm" "Authentication" block in the sample code included with the installation package). If this API fails, either enable LDAPS secure port 3269 (recommended) or change the Web Server setting Global Catalog Port to the standard non-secure LDAP port 3268. See the following link for more information: [https://docs.microsoft.com/en](https://docs.microsoft.com/en-us/troubleshoot/windows-server/identity/config-firewall-for-ad-domains-and-trusts)[us/troubleshoot/windows-server/identity/config-firewall-for-ad-domains-and-trusts](https://docs.microsoft.com/en-us/troubleshoot/windows-server/identity/config-firewall-for-ad-domains-and-trusts).
- Support of Denial of Service (DoS) IP limiting in both server services and agent. For details on applicable component server settings, see **Modifying Component Server Settings** in the *Intel® EMA Administration and Usage Guide*.
- Support for automatic renewals of 802.1x client certificates. For details on applicable component server settings, see **Modifying Component Server Settings** in the *Intel® EMA Administration and Usage Guide*.
- API support for User Consent. Previously, User Consent has been available through the Intel EMA user interface, but this release introduces API support for this capability. See the *Intel® EMA API Guide* for details.

API support for Remote Secure Erase (RSE). Previously, RSE has been available through the Intel EMA user interface, but this release introduces API support for this capability. See **Remote Secure Erase** under **Key Concepts** in the *Intel® EMA Administration and Usage Guide*, or see the *Intel® EMA API Guide* for details on applicable API calls.

• New ability to adjust or disable agent automatic update. This is helpful when updating the Intel EMA server in an environment with a large number of endpoints that will attempt to update. For details on applicable component server settings, see **Modifying Component Server Settings** in the *Intel® EMA Administration and* *Usage Guide*.

- The Endpoints page has been modified to not load endpoint summary data automatically, but rather allow users to choose whether endpoint summary data is collected and displayed. Users can also search for a particular endpoint before loading data for all endpoints.
- Some database table and column names have been changed in this release (for example NodeHistory is now EndpointHistory) Any external (non Intel EMA) references will need to be updated).
- Intel EMA has been enhanced to provide some migrations for Denial of Service (DoS) attacks, including Per-IP Rate Limiting, Per-IP Connection Count Limiting, and Unauthenticated TCP TLS Idle Connection Timeout. These mitigations are applied to specific ports on the Intel EMA component servers (i.e., Swarm Server, Ajax Server, etc.), and are user configurable via a new suite of component server settings, available on the Intel EMA UI's Settings tab.
- The Intel EMA Agent version numbering has been changed to 1.x.x (formerly 0.x.x).
- The Intel EMA Agent now reconnects to the Swarm Server after disconnect at a random interval to prevent all agents from attempting reconnection at the same time. As a result, it can take several minutes for all agents to reconnect.
- The Intel AMT tab is now labeled Hardware Manageability tab, with revisions to support future Intel platforms.
- Support for clipboard paste from console to endpoint.
- Upper limit for storage of USBR images has been increased to 500 GB.
- <span id="page-6-0"></span>• OpenSSL version updated to the latest version.

## **2.1 Upgrading from v1.3.1 to v1.3.2 or later**

A fresh install is recommended when upgrading from Intel EMA 1.3.1. If upgrading from Intel EMA 1.3.1, please be aware of the following.

- Due to a known issue, the Intel EMA 1.3.1 agent will not automatically upgrade to the new version as it normally would. The Intel EMA agent must be reinstalled with the 1.3.2 or later version to restore normal operations.
- The FileActions and Installer processes included in Intel EMA 1.3.1 are no longer included as part of Intel EMA and will fail to start after upgrading to v1.3.2 or later. Use the Platform Manager to stop and remove these two items from the Runtime and Storage tabs.
- If you created user groups in Intel EMA version 1.3.1, you will notice that your existing user group names are displayed differently in the current version's user interface. Starting with version 1.3.2, user group names now include the group's rights (Execute or View) appended at the end. See examples below:

MyGroupName@@@@Execute

MyOtherGroupName@@@@View

• If you are using a custom user or system account to run Intel EMA services under, you will need to reset that account again after the upgrade and then reboot to restart the services under that account.

## <span id="page-7-0"></span>**3 Supported Operating Systems**

As a stand-alone application, the Intel® EMA Agent can be installed on the following operating systems:

- Microsoft Windows\* 7 (Intel AMT 11.8 systems only $^\dagger)$
- Microsoft Windows 10

Intel EMA Server can be installed on the following operating systems:

- Microsoft Windows Server\* 2012
- Microsoft Windows Server 2012 R2
- Microsoft Windows Server 2016
- Microsoft Windows Server 2019

† Windows 7 is supported on Intel AMT 11.8 systems only and will be no longer be supported after Intel AMT 16 is released.

## <span id="page-8-0"></span>**4 Installation Prerequisites**

This is a list of the prerequisites needed to set up the Intel® EMA Server:

- **Computer**: A computer or virtual machine with sufficient capability for the expected traffic. Systems not meeting these minimum specifications could experience performance issues.
	- 2 Intel® Xeon® Processors, 16 threads, 24GB RAM, 1TB Mirrored: This configuration should be able to handle over 20k connections.
- **· Operating System**: See Supported Operating Systems, section [3](#page-7-0).
	- Currently, Intel EMA does not provide internationalization support. The operating system needs to have English-US Windows display language, English-US system locale, and English-US format (match Windows display language).
- <sup>l</sup> **Database**: Install the Microsoft SQL Server\*. The database may run on a separate server on the network or on the same system as the Intel EMA Server. For demonstration or test purposes, Microsoft SQL Server Express edition can be used if installed with Advanced Features. For production environments, we recommend using Microsoft SQL Server Enterprise. A strong working knowledge of installing, configuring, and using SQL and Active Directory is required (if using 802.1x).

**IMPORTANT:** To achieve security in-depth, we recommend to use Microsoft SQL Server Enterprise and enable Transparent Data Encryption. Additionally Windows authentication mode is recommended as the authentication mode.

#### **Notes:**

- Microsoft SQL Server 2012, 2014, 2016, 2017, and 2019 (English-US version only) are supported.
- The operating system of the machine on which SQL Server is running must be a supported operating system version and needs to have English-US Windows display language, English-US system locale, and English-US format (match Windows display language). See Supported Operating Systems, section [3](#page-7-0).
- Be sure to allocate enough resources (CPU, memory, SSD, etc.) to SQL Server. If your SQL Server's resources are dynamically allocated, ensure enough guaranteed fixed resources are allocated. If not, you may see error messages like "Unable to get database connection, all connections are busy" in the component server log files in **Program Files (x86)\Intel\Platform Manager\EmaLogs**.
- Intel EMA uses query notification in SQL Server to reduce the number of database reads. That feature requires "Service Broker" to be enabled in SQL server. If Service Broker is disabled, you will see warnings to that effect in the component server log files in **Program Files (x86)\Intel\Platform Manager\EmaLogs**.
- Before installing Intel EMA, ensure that the SQL account used in the Intel EMA SQL connection string has sysadmin rights (to create new account for IIS default application pool identity) and has at least dbcreator permission, which allows it to create, modify, and delete any database. Also, this account must have the database level roles db\_owner, db\_datawriter, and db\_ datareader. The "sysadmin" right is needed in order to create new users "IIS APPPOOL\\DefaultAppPool\" and "ApplicationPoolIdentity\" for the SQL server (if they do not exist). If they exist already or you do not use that account for the IIS application pool of the Intel EMA website, then the role needed during installation is "dbcreator", to create the Intel EMA database. Keep in mind that the "sysadmin" or "dbcreator" rights are only needed during Intel EMA installation. Lastly you must grant permission for "SUBSCRIBE QUERY NOTIFICATIONS" to the user

of Intel EMA database.

- **· Web Server**: Intel EMA uses Microsoft Internet Information Server (IIS). Use the latest IIS 8, IIS 8.5, or IIS 10 version.
	- Install IIS URL Rewrite Module for the target IIS. If it is installed, Intel EMA will set up the website setting to remove the IIS server version from the response header, the HSTS header, the cookie Same Site strict, and the auto redirect from HTTP to HTTPS. If it is not installed, these settings will not be applied.
	- **Note:** If IIS is already installed, ensure that all authentication methods are disabled except for "Anonymous" and "Windows" (only those two should be enabled). This only applies to Windows Authentication mode.

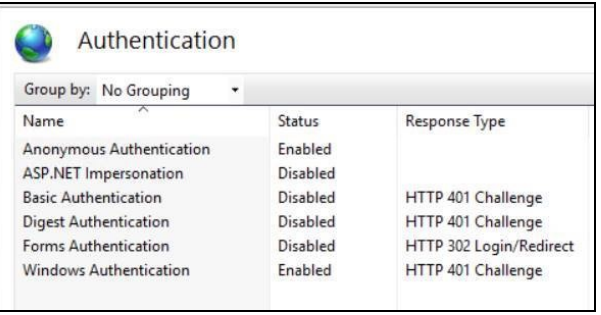

- <sup>l</sup> **Intel® AMT PKI Certificate**: Intel AMT Admin Control Mode (ACM) provisioning requires a certificate issued by a trusted authority that matches the domain name of the target Intel AMT endpoints. The certificate file needs to have the full certificate chain. Also, it needs to be issued with the supported OID 2.16.840.1.113741.1.2.3 (this is the unique Intel AMT OID).
- <sup>l</sup> **Microsoft .NET Framework versions**: Intel EMA Server software is built with Microsoft .NET Framework 4.8. The operating system must have Microsoft .NET Framework 4.8 or later. If .NET Framework 4.8 or later is not installed, the Intel EMA installer will display a dialog prompting you to download and install .NET Framework 4.8 runtime.
- **Firewall**: We recommended using a firewall software to ensure that only authorized ports are available for connection. The firewall software built into Windows can perform this task.
- **Network**: During the installation, you must specify the value (either hostname or IP address) to use for communication among various components. If you choose hostname or FQDN, you need to make sure the value is resolvable by a DNS server in the network. If you do not have the DNS server, a fixed IP address should be used during installation. Incorrect hostname/IP address will cause Intel EMA features to not function properly. In a distributed server archecture implementation, if using Active Directory, ensure all computers (including the computer hosting the load balancer) are listed in Active Directory.
- <sup>l</sup> **Network ports**:[Table](#page-10-1) 1 lists the server network ports used for various communications among server components.
	- For certain features/usages, the AJAX server and Manageability server will establish a TCP connection (locally or remotely) with the Swarm server.
	- The endpoint and the Swarm server communicate via a secure TCP connection. Intel AMT (CIRA) and the Swarm server communicate via a secure TCP connection.
	- The Platform Manager service uses a named pipe to talk to other Intel EMA component servers on the same machine. The Platform Manager client application talks to the Platform Manager service via a secure TCP connection.

#### <span id="page-10-1"></span>**Table 1: Server network ports**

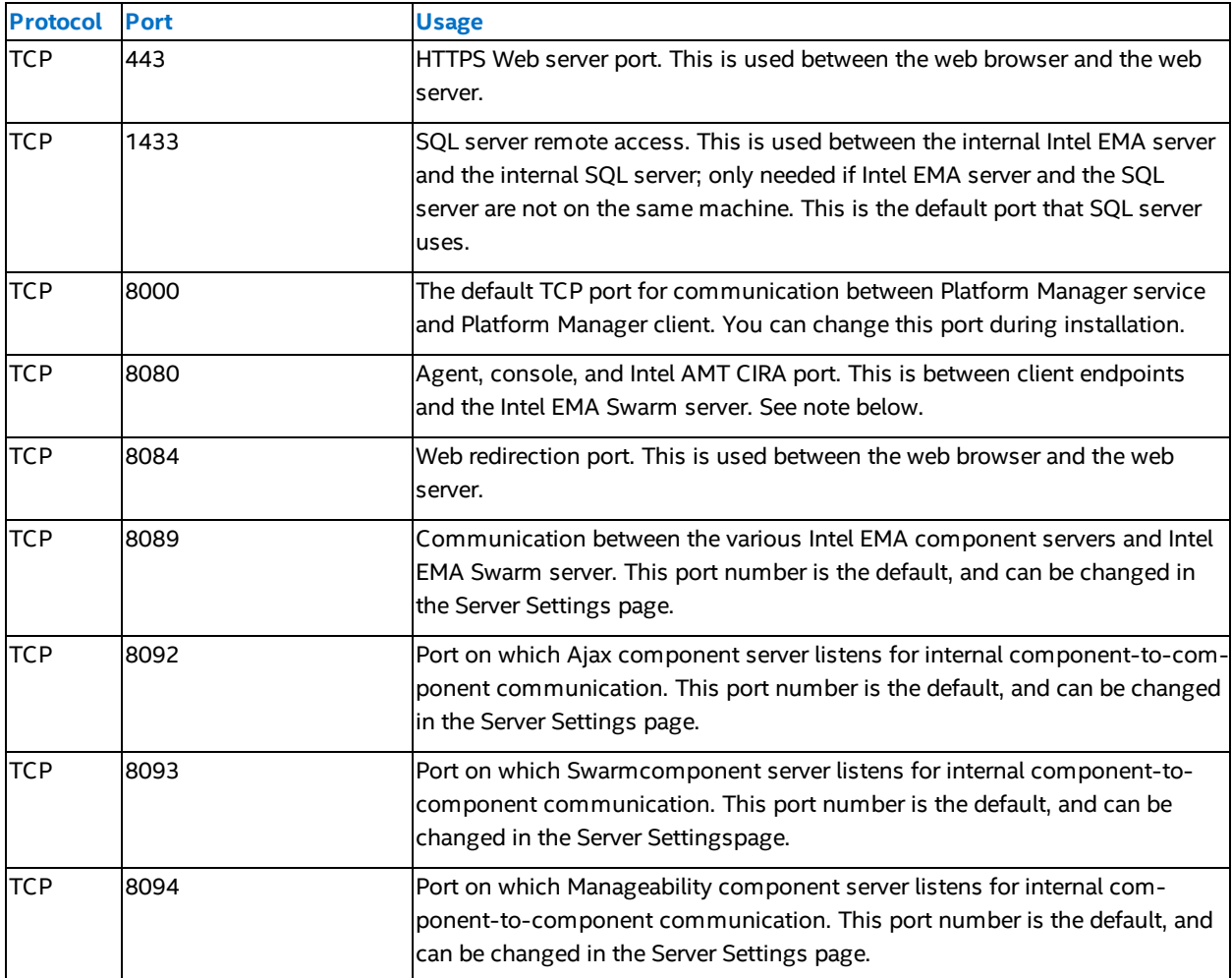

### <span id="page-10-0"></span>**4.1 Agent Prerequisites**

This is a list of the prerequisites needed to set up the Intel EMA Agent:

- <sup>l</sup> **Operating System:** Intel® EMA Agent is officially supported on Microsoft Windows 7 and 10, both 32bit and 64bit operating systems.
- <sup>l</sup> **Note:** Windows 7 is supported on Intel AMT 11.8 systems only and will be no longer be supported after Intel AMT 16 is released.
- **Firewall:** When Intel EMA Agent is installed, it will set up the following Windows Firewall in-bound rules for the installed agent binary process. If you are using a different firewall, make sure that the following in-bound rules are set for the installed agent binary process:
	- Peer-to-peer traffic: UDP with local port at 16990, any IP for local and remote addresses, and edge traversal blocked.
	- Peer-to-peer traffic: TCP with local port at 16990, any IP for local and remote addresses, and edge traversal blocked.
- Local loopback management traffic: TCP with local port at 16991, 127.0.0.1 for local and remote addresses, and edge traversal blocked.
- <sup>l</sup> **Intel® Active Management Technology (Intel® AMT):** Intel EMA only supports Intel® AMT 11.8 and higher. Only required for Out-of-band endpoint management.

The following table lists the minimum Intel AMT versions required on endpoints to use USBR over CIRA.

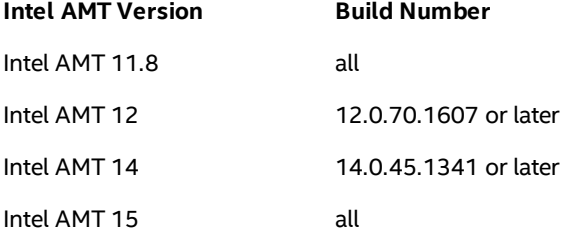

For more information about USBR, see section 1.

# <span id="page-12-0"></span>**5 Known Issues and Limitations**

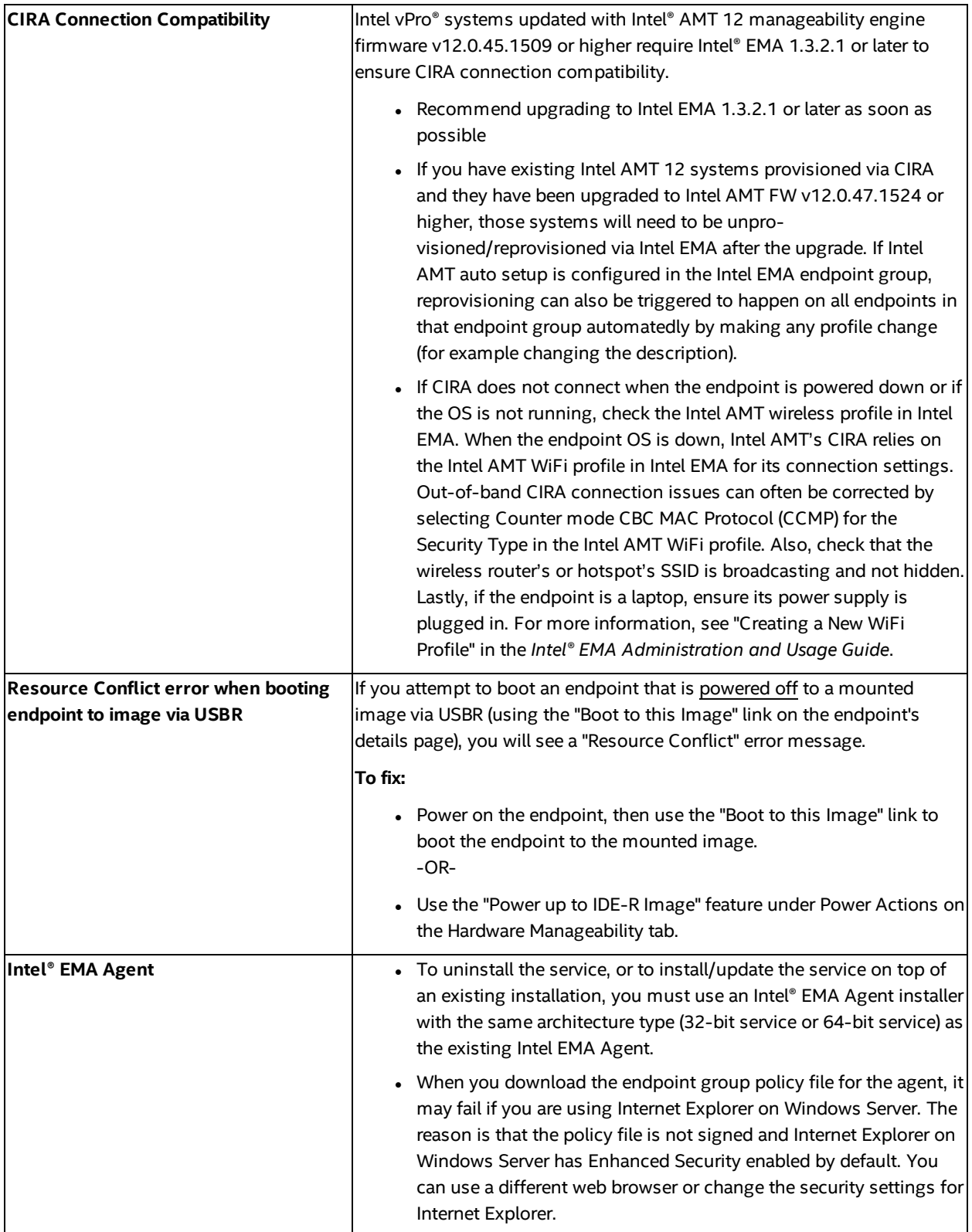

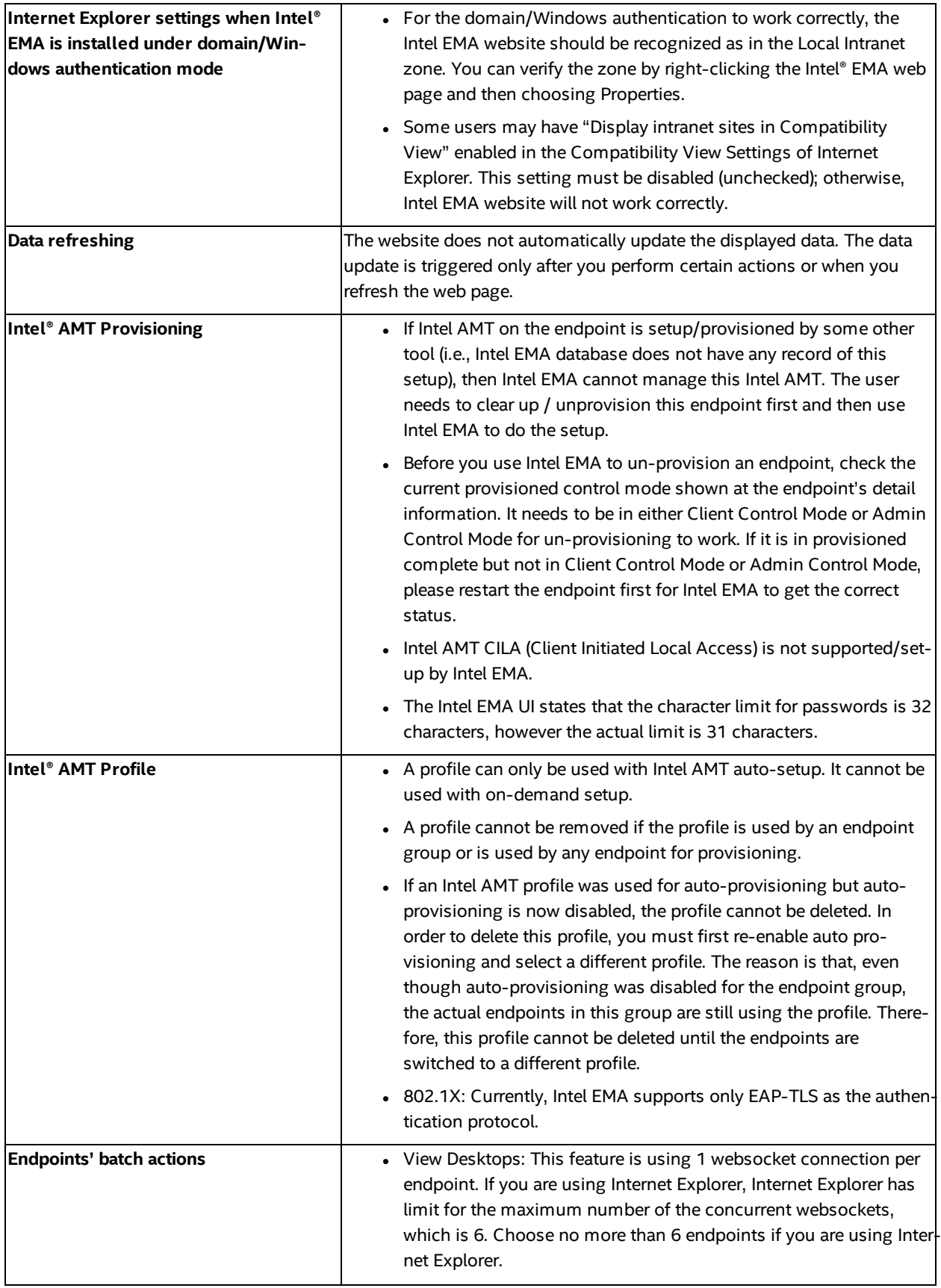

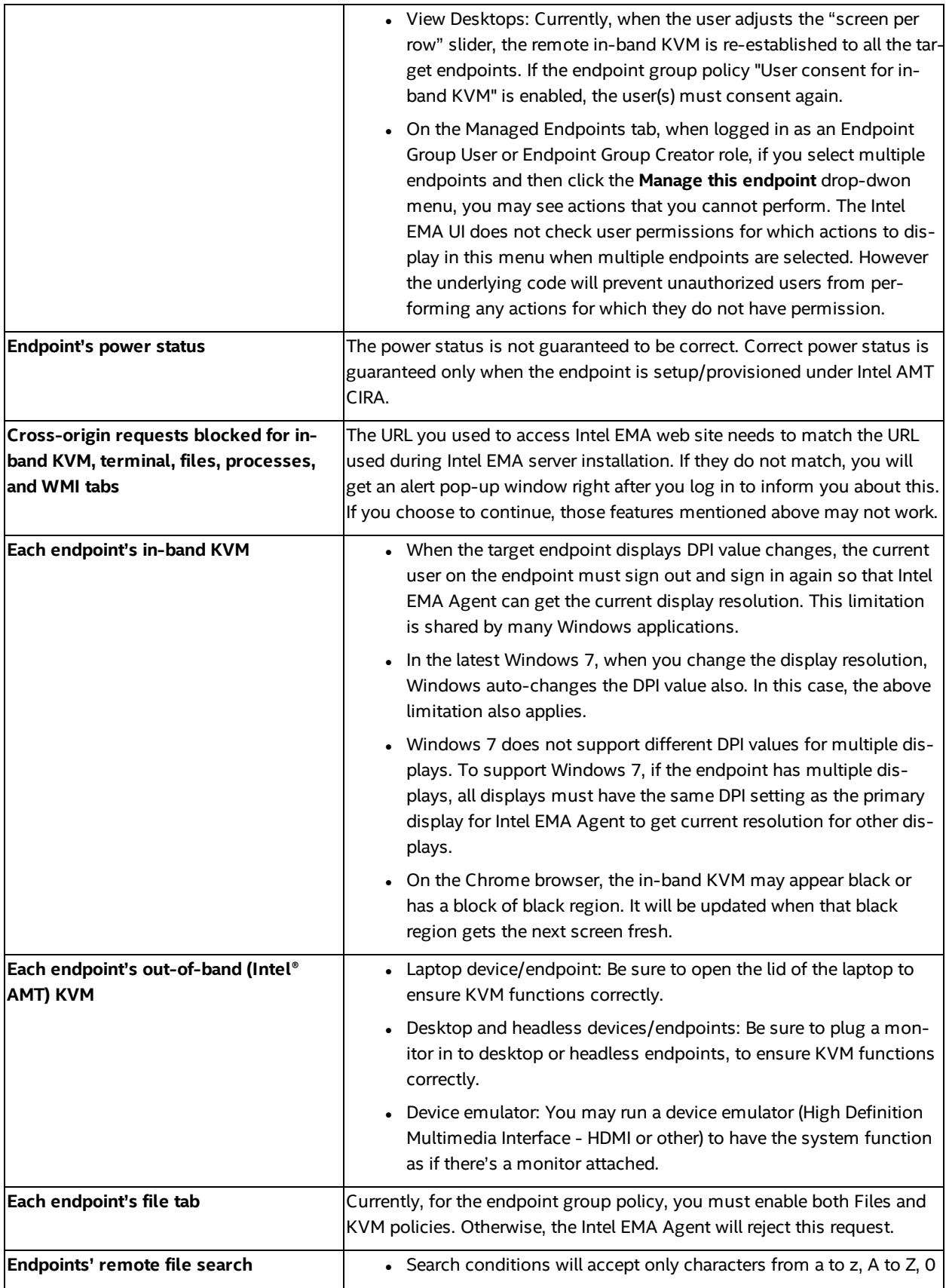

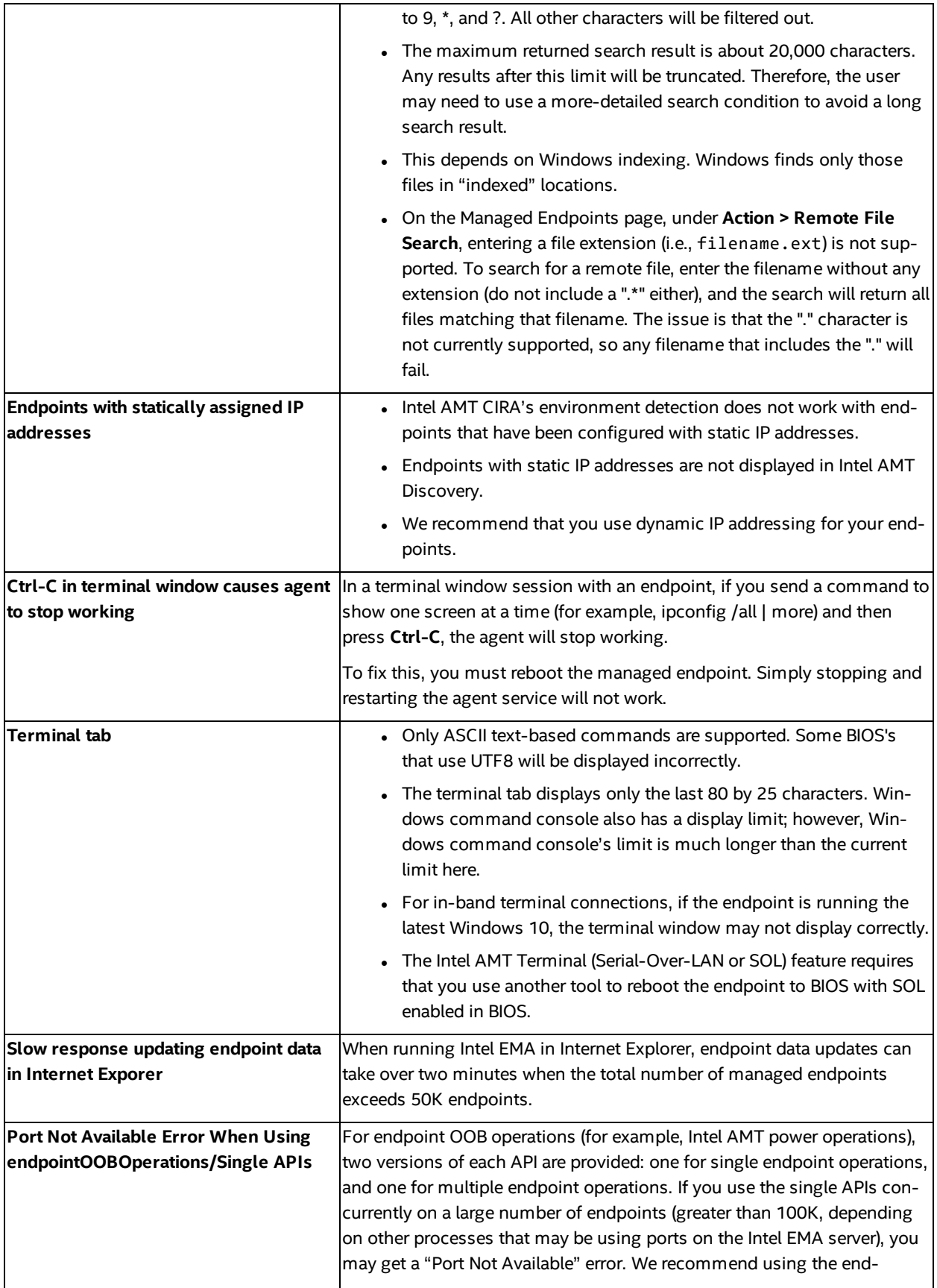

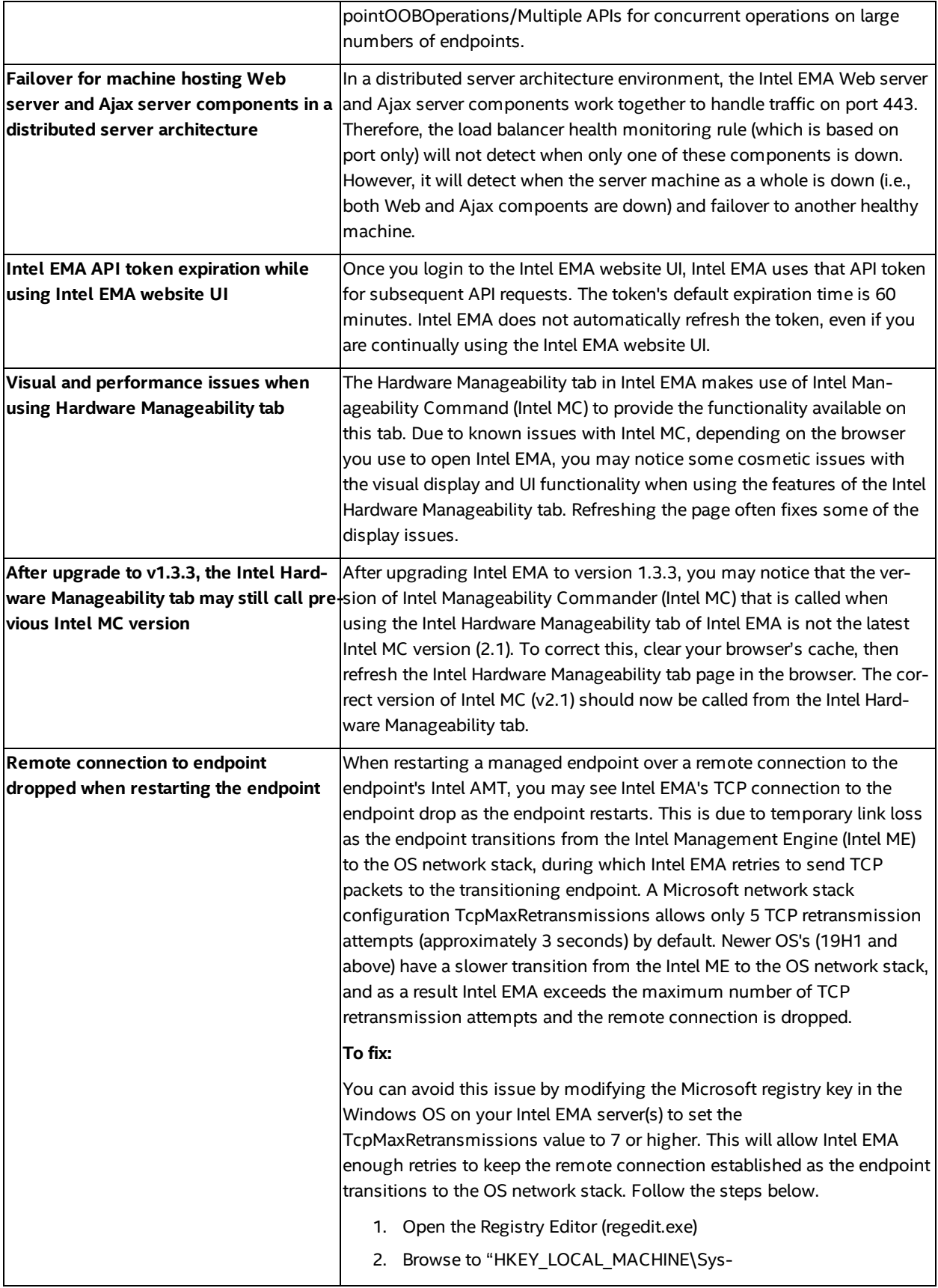

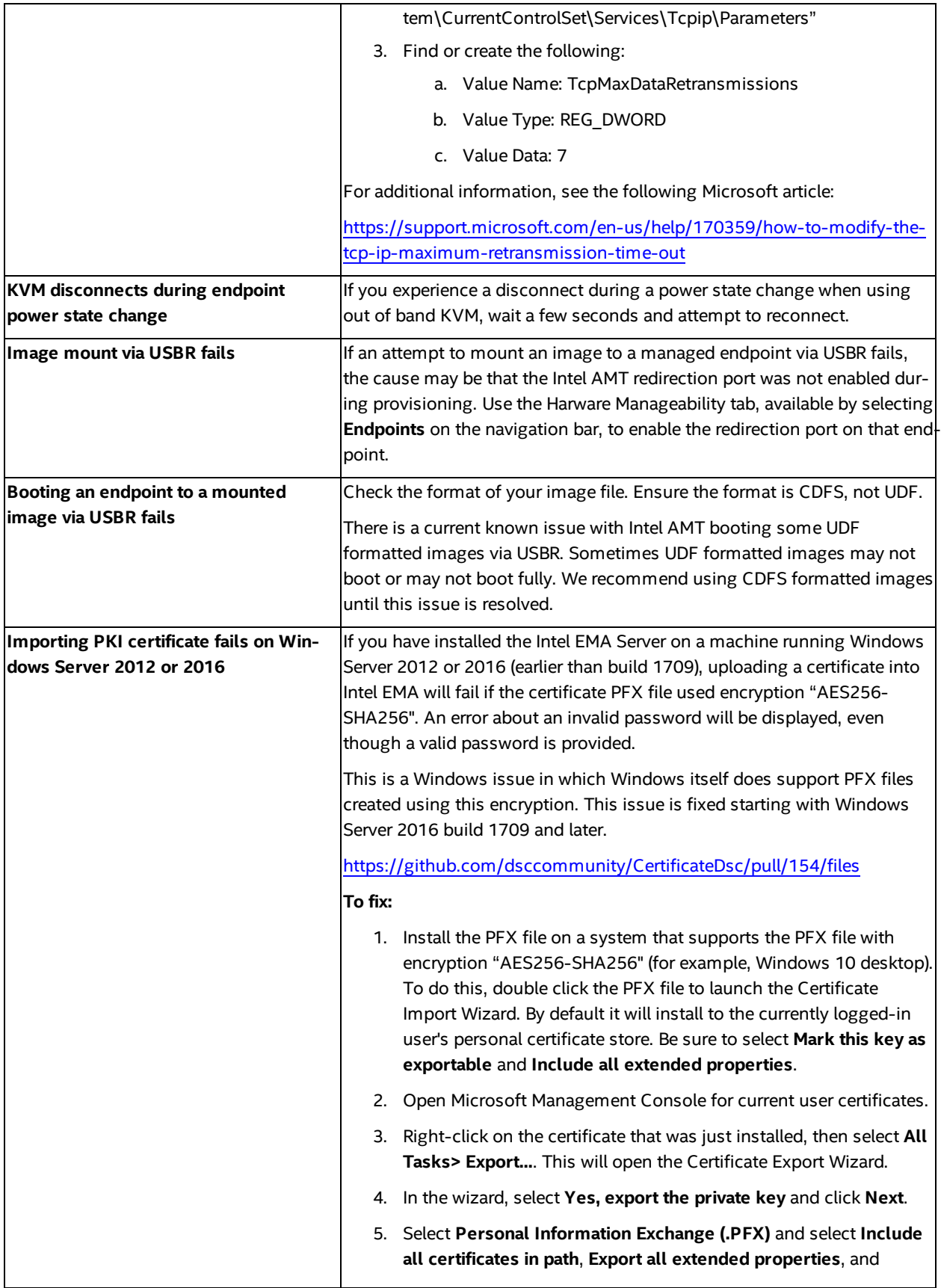

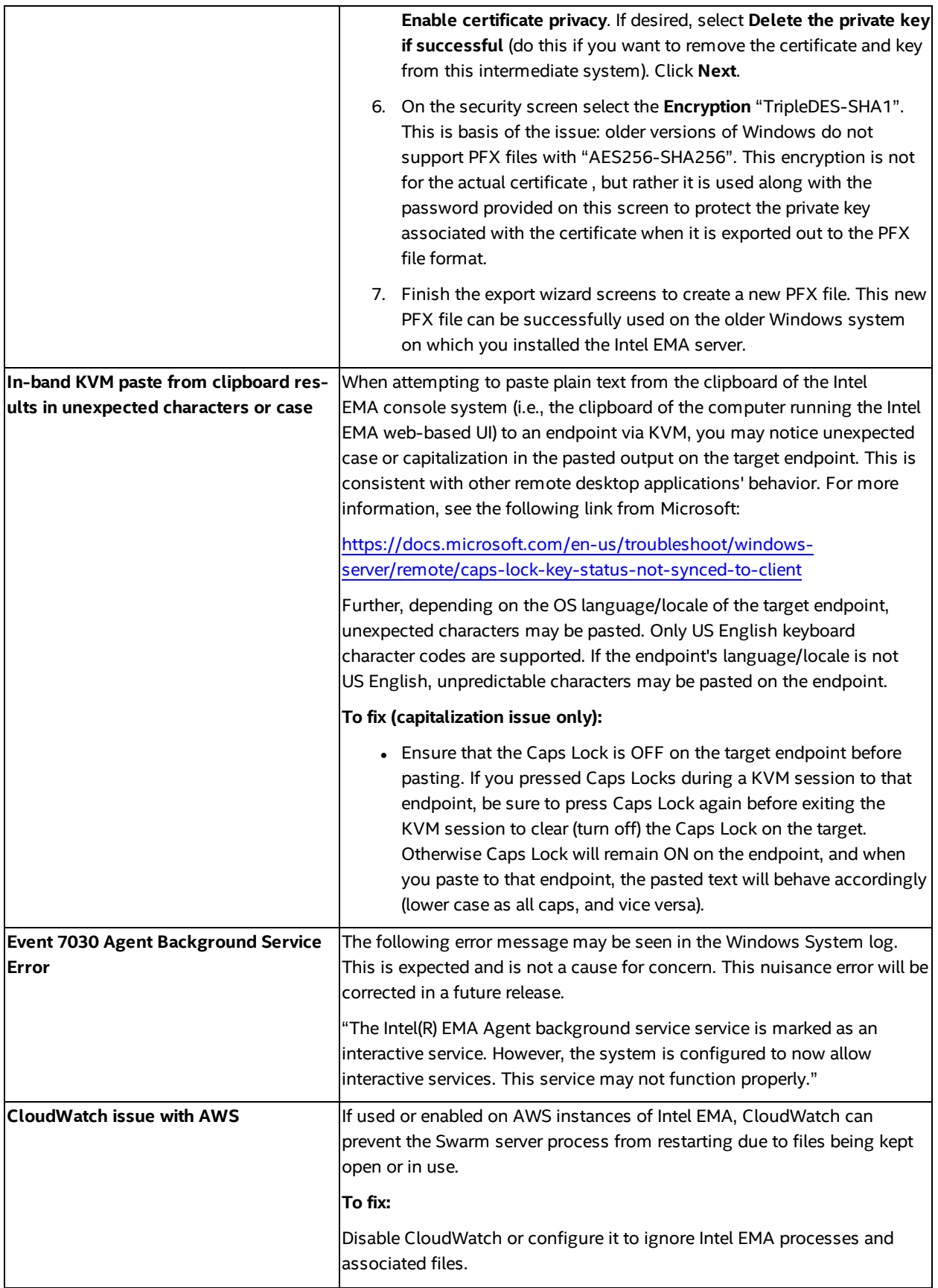

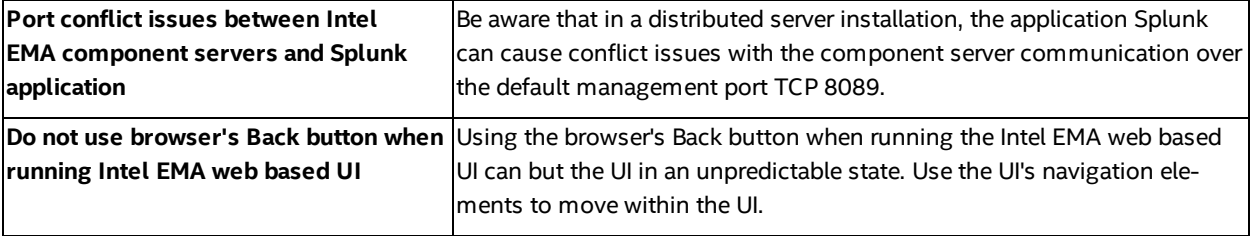